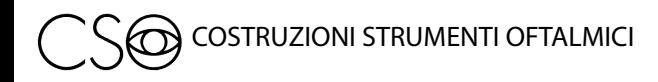

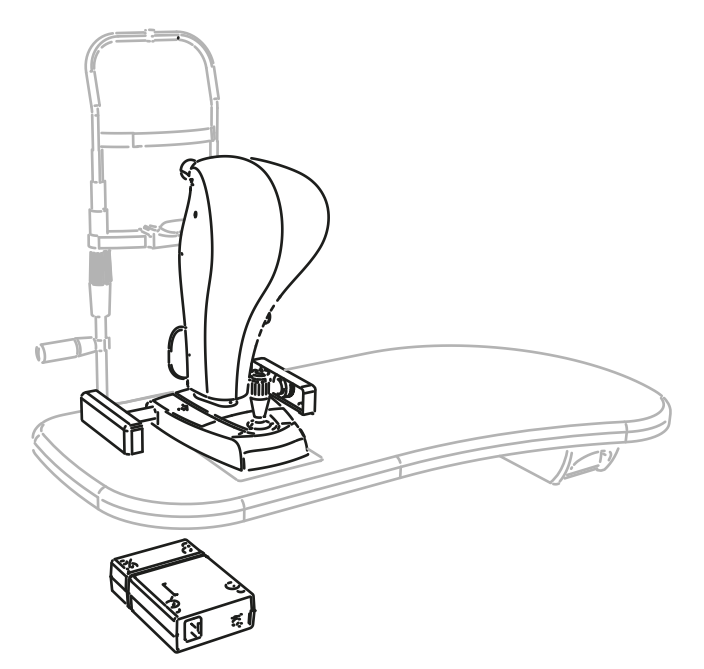

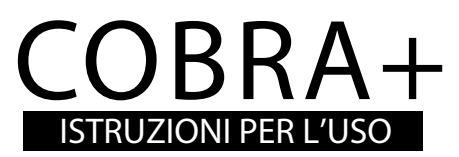

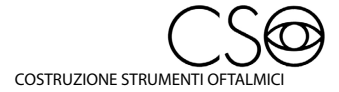

Via degli Stagnacci 12/E | 50018 Badia a Settimo | Scandicci (FI) | ITALY phone: +39 055 722191 | fax: +39 055 721557

cso@csoitalia.it | www.csoitalia.it

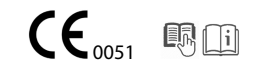

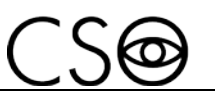

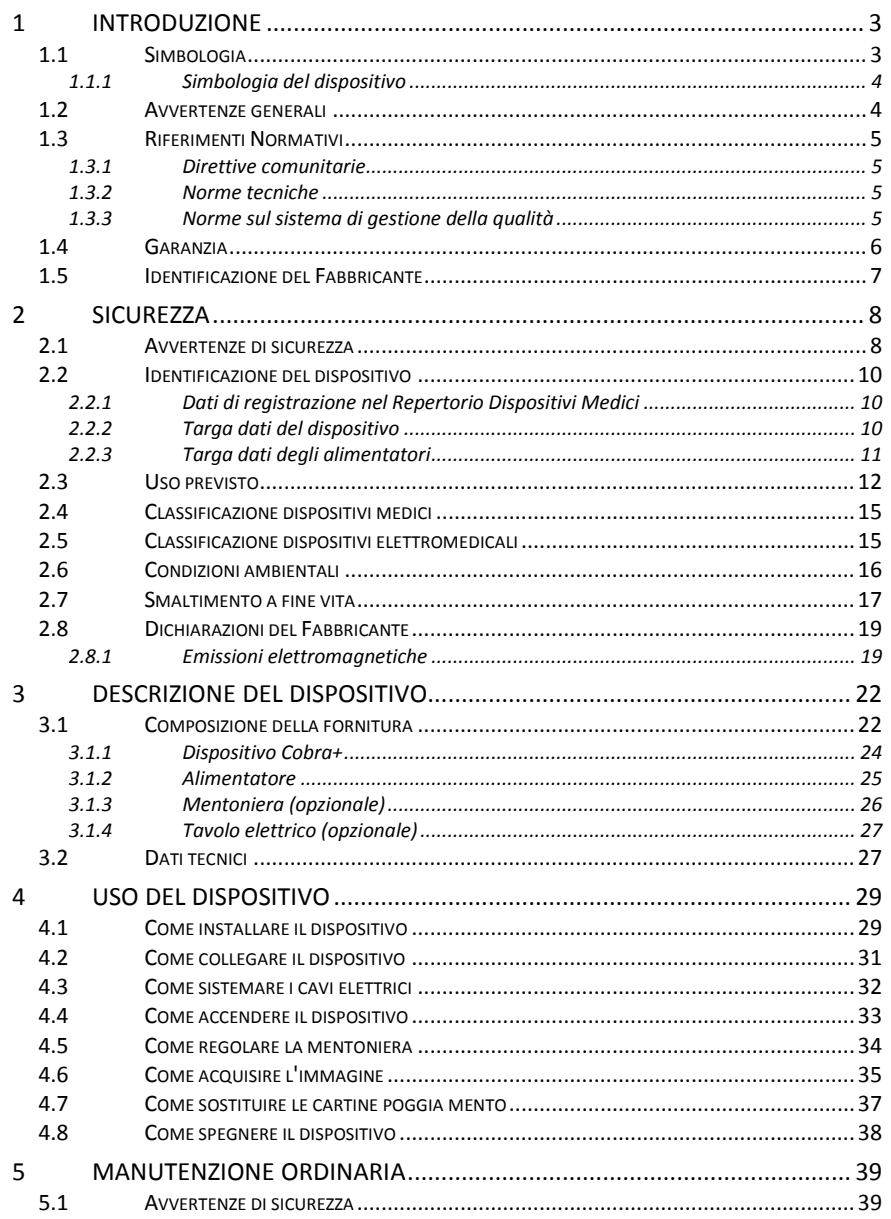

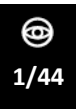

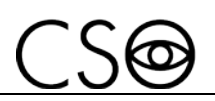

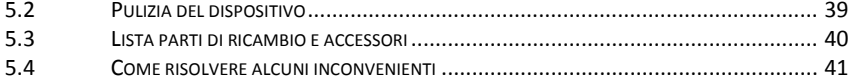

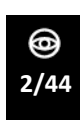

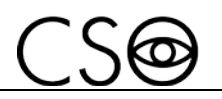

# <span id="page-4-0"></span>**1 INTRODUZIONE**

Il dispositivo è il risultato di un lungo periodo di ricerca svolto al fianco di professionisti del settore, al fine di conferire al prodotto innovazione tecnica, qualità e design.

Il dispositivo è di semplice utilizzo grazie all'acquisizione manuale guidata e al controllo elettronico di tutte le funzioni del dispositivo.

## <span id="page-4-1"></span>**1.1 SIMBOLOGIA**

All'interno delle informazioni per l'uso, sulla confezione o sul dispositivo, possono essere presenti i seguenti simboli:

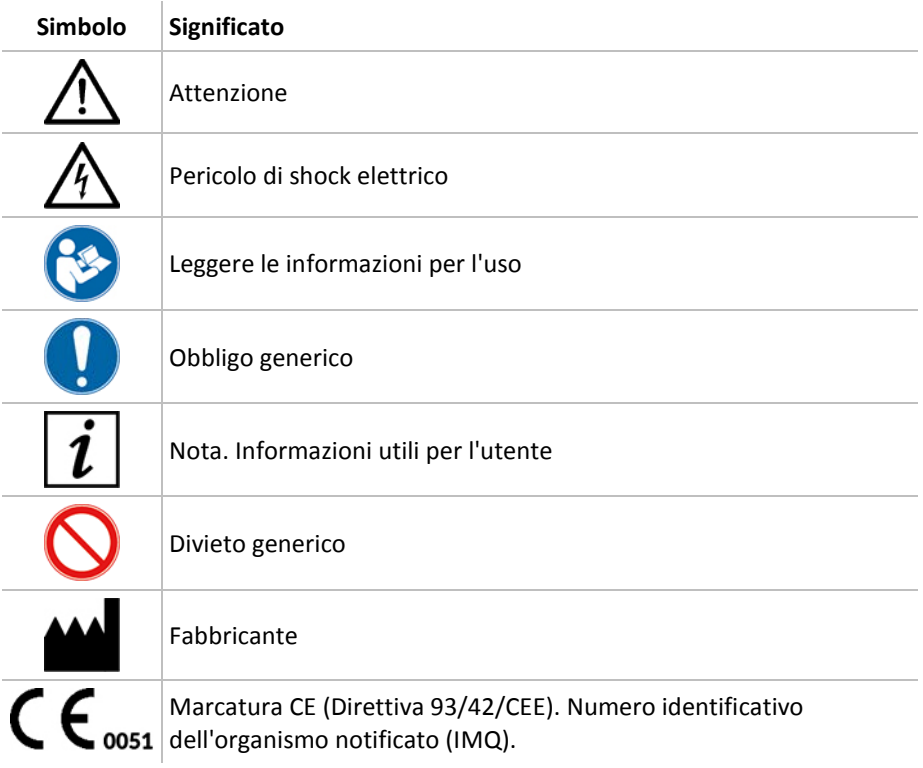

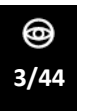

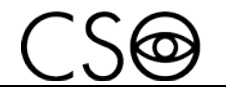

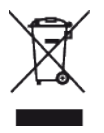

Smaltimento dei rifiuti secondo la Direttiva 2012/19/UE (RAEE), e 2011/65/UE (RoHS II)

## <span id="page-5-0"></span>**1.1.1 SIMBOLOGIA DEL DISPOSITIVO**

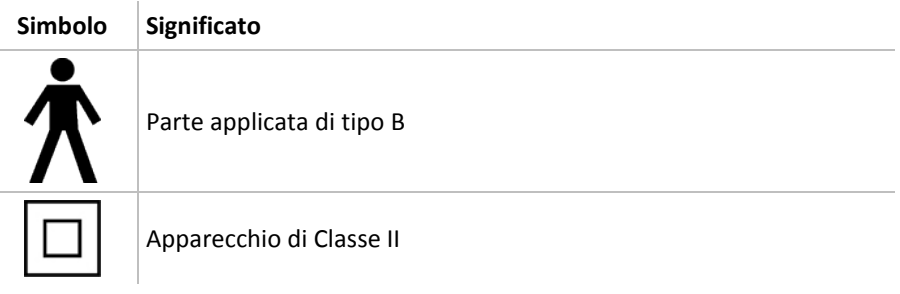

## <span id="page-5-1"></span>**1.2 AVVERTENZE GENERALI**

QUESTE INFORMAZIONI PER L'USO SONO RIFERITE AL MODELLO COBRA+ (DA QUI IN AVANTI SARÀ CHIAMATO DISPOSITIVO).

IL TESTO ORIGINALE È IN LINGUA ITALIANA.

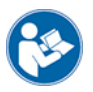

Prima di utilizzare il dispositivo e dopo un lungo periodo di non utilizzo, leggere attentamente le informazioni per l'uso. Seguire le indicazioni riportate nelle informazioni per l'uso e sul dispositivo.

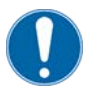

Conservare sempre queste informazioni per l'uso in un posto accessibile e a portata di mano. Nel caso di vendita del dispositivo a terzi devono essere cedute integre e leggibili.

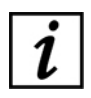

Conservare gli imballi originali, poiché l'assistenza gratuita non è prevista per i guasti causati da imballo non adeguato del dispositivo al momento della spedizione a un Centro di Assistenza autorizzato.

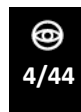

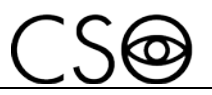

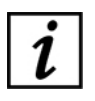

Verificare la presenza di segni di danneggiamenti conseguenti dal trasporto/deposito, sul dispositivo, prima di utilizzare il dispositivo stesso.

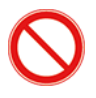

Vietato riprodurre, totalmente o parzialmente, testi e immagini contenuti in queste informazioni per l'uso senza l'autorizzazione scritta del Fabbricante.

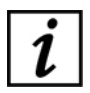

Il Fabbricante si riserva il diritto di apportare modifiche ai contenuti delle informazioni per l'uso senza preavviso.

# <span id="page-6-0"></span>**1.3 RIFERIMENTI NORMATIVI**

## <span id="page-6-1"></span>**1.3.1 DIRETTIVE COMUNITARIE**

- Direttive 93/42/CEE e seguenti modifiche e integrazioni concernenti i dispositivi medici
- Direttiva 2012/19/UE sui rifiuti di apparecchiature elettriche ed elettroniche (RAEE)

## <span id="page-6-2"></span>**1.3.2 NORME TECNICHE**

- IEC 60601-1:2005 + A1:2012 "Apparecchi elettromedicali Parte 1: norme generali per la sicurezza degli apparecchi elettromedicali"
- IEC 60601-1-2:2014 Edizione 4 "Norma collaterale per la compatibilità elettromagnetica degli apparecchi elettromedicali"
- UNI EN ISO 15004-1:2009 Strumenti Oftalmici. Requisiti fondamentali e metodi di prova - Parte 1: Requisiti generali applicabili a tutti gli strumenti Oftalmici
- UNI EN ISO 15004-2:2007 Strumenti Oftalmici. Requisiti fondamentali e metodi di prova - Parte 2: Protezione contro i pericoli dovuti alla luce.
- UNI CEI EN ISO 14971:2012 Dispositivi medici. Applicazione della gestione dei rischi ai dispositivi medici.

## <span id="page-6-3"></span>**1.3.3 NORME SUL SISTEMA DI GESTIONE DELLA QUALITÀ**

- UNI CEI EN ISO 13845:2016 "Dispositivi medici. Sistemi di gestione per la qualità - Requisiti per scopi regolamentari".

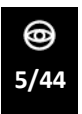

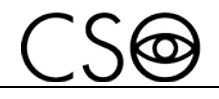

## <span id="page-7-0"></span>**1.4 GARANZIA**

Il Fabbricante è responsabile della conformità del dispositivo alla Direttiva comunitaria 93/42/CEE come emendato dalla 2007/47/CE per:

- prestazioni
- sicurezza e affidabilità
- marcatura CE

Il Fabbricante declina ogni responsabilità per:

- operazioni di installazione e di messa in funzione non effettuate in conformità alle indicazioni e alle precauzioni riportate nelle informazioni per l'uso
- uso non conforme alle informazioni per l'uso e alle precauzioni riportate nelle informazioni per l'uso
- uso di accessori o ricambi non forniti dal Fabbricante o da questo consigliati
- riparazioni e controlli della sicurezza non effettuati da personale competente, qualificato, addestrato e autorizzato dal Fabbricante
- impianto elettrico del locale, nel quale è installato il dispositivo, non conforme alle norme tecniche, alle leggi e ai regolamenti in vigore nel paese di installazione del dispositivo
- conseguenze dirette o indirette o danni a cose o persone, derivanti dall'uso improprio del dispositivo o da errate valutazioni cliniche derivanti dal suo impiego

Il Fabbricante garantisce il dispositivo per un periodo di 24 mesi dalla data di fatturazione. La garanzia comprende la sostituzione, presso il Fabbricante o un Centro di Assistenza autorizzato, di componenti e materiali e la relativa manodopera. Le spese di spedizione e trasporto sono a carico del cliente.

La garanzia non copre:

le riparazioni di guasti derivanti da catastrofi naturali, shock meccanici (cadute, urti, etc), difetti dell'impianto elettrico, negligenza, uso improprio, manutenzione o riparazioni effettuate con materiali non originali

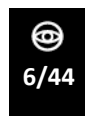

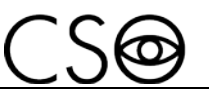

- qualsiasi altra modalità di utilizzo improprio e/o non prevista dal Fabbricante
- danni causati da carenze o inefficienze del servizio, derivanti da cause o circostanze fuori dal controllo del Fabbricante
- le parti soggette a consumo e/o deterioramento a causa del normale utilizzo e quelle che risultassero guaste a causa di uso improprio o manutenzione eseguita da personale non autorizzato dal Fabbricante.

Per richiedere interventi di manutenzione o per avere informazioni tecniche sul dispositivo, rivolgersi ad un Centro di Assistenza autorizzato oppure direttamente al Fabbricante del dispositivo.

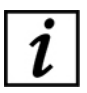

Il cliente non avrà diritto a risarcimenti per danni subiti in conseguenza del fermo del dispositivo.

## <span id="page-8-0"></span>**1.5 IDENTIFICAZIONE DEL FABBRICANTE**

CSO S.r.l.

Costruzione Strumenti Oftalmici Via degli Stagnacci, 12/E 50018 - Badia a Settimo (Fi) - ITALY phone: +39-055-722191 - fax +39-055-721557 cso@csoitalia.it www.csoitalia.it

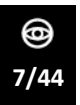

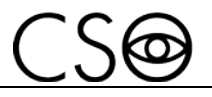

# <span id="page-9-0"></span>**2 SICUREZZA**

## <span id="page-9-1"></span>**2.1 AVVERTENZE DI SICUREZZA**

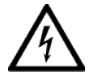

## **PERICOLO**

**Pericolo di shock elettrico. Non far cadere acqua sul dispositivo. Non immergere il dispositivo in acqua o altri liquidi.**

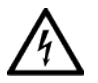

## **PERICOLO**

**Pericolo di shock elettrico. Se i cavi di alimentazione sono danneggiati, devono essere sostituiti da un Centro di Assistenza autorizzato in modo da prevenire ogni rischio.**

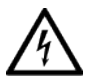

## **PERICOLO**

**Pericolo di shock elettrico. Scollegare il cavo di alimentazione dalla presa di corrente prima di disinfettare o pulire il dispositivo e prima di ogni intervento di manutenzione.**

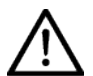

## **ATTENZIONE**

**Non utilizzare il dispositivo, se visibilmente danneggiato. Ispezionare periodicamente il dispositivo e i cavi di collegamento per verificare la presenza di segni di danneggiamento.**

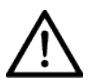

### **ATTENZIONE**

**Tenere sempre il dispositivo fuori dalla portata dei bambini.**

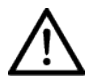

### **ATTENZIONE**

**Rischio di caduta del dispositivo. Non lasciare cavi liberi che possano costituire intralcio o pericolo per il paziente o per l'operatore.**

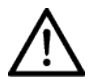

### **ATTENZIONE**

**Rischio di inciampo e caduta. Non lasciare cavi di alimentazione o i cavi di collegamento liberi nel luogo di passaggio delle persone.**

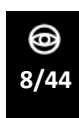

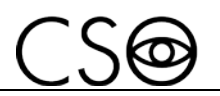

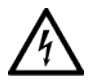

## **ATTENZIONE**

**Rischio di shock elettrico. Non toccare i cavi di alimentazione con le mani bagnate.**

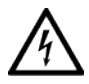

## **ATTENZIONE**

**Rischio di shock elettrico. Non lasciare i cavi di alimentazione a contatto con spigoli vivi o parti taglienti. Raccogliere e assicurare sempre tutti i cavi di alimentazione.**

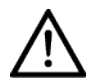

## **ATTENZIONE**

**Se dal dispositivo fuoriesce un odore strano, se emette calore, o fumo, spegnere immediatamente. Non continuare a utilizzare un dispositivo danneggiato, o una sua parte danneggiata. Pericolo di lesioni.**

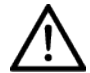

## **ATTENZIONE**

**La rete elettrica deve essere fornita di interruttore differenziale (IΔn=30mA) e interruttore magnetotermico (Vn=230V) per proteggere il dispositivo. Posizionare il dispositivo in modo che la presa di corrente sia facilmente accessibile.**

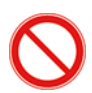

Vietato eseguire interventi tecnici sul dispositivo non richiamati o descritti in queste informazioni per l'uso.

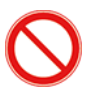

Vietato posizionare il dispositivo in ambienti umidi, polverosi o soggetti a rapide variazioni di temperatura e umidità.

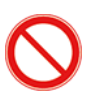

Vietato l'uso di prolunghe elettriche non autorizzate dal Fabbricante del dispositivo.

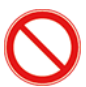

Vietato usare il dispositivo all'aperto.

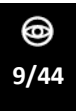

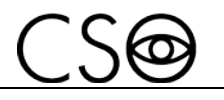

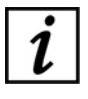

Il dispositivo non genera né riceve interferenze elettromagnetiche se posizionato in prossimità di altri apparecchi elettrici. Non è richiesta alcuna azione preventiva, né correttiva.

## <span id="page-11-0"></span>**2.2 IDENTIFICAZIONE DEL DISPOSITIVO**

#### <span id="page-11-1"></span>**2.2.1 DATI DI REGISTRAZIONE NEL REPERTORIO DISPOSITIVI MEDICI**

**CND (classificazione nazionale dispositivi medici)**

**Numero di repertorio (progressivo di sistema attribuito al dispositivo)**

#### **Data di immissione sul mercato**

I dati di registrazione del dispositivo possono essere verificati collegandosi al sito del Ministero della Salute a questa pagina: Ministero della Salute - Ricerca dispositivi

## <span id="page-11-2"></span>**2.2.2 TARGA DATI DEL DISPOSITIVO**

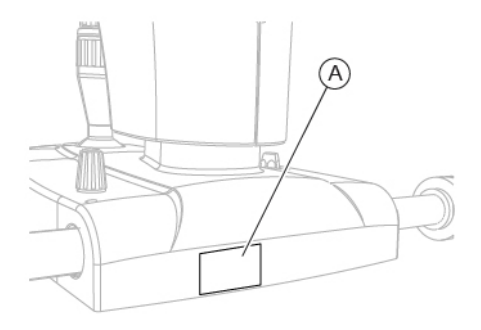

Fig 1 - Posizione targhette

## **Pos Descrizione**

**A** Targa dati del dispositivo

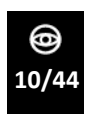

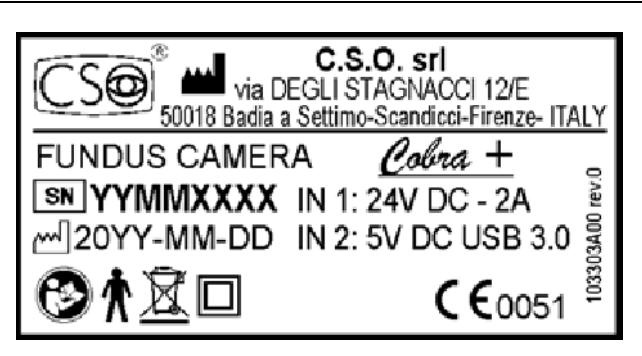

Fig 2 - Targa dati dispositivo

#### <span id="page-12-0"></span>**2.2.3 TARGA DATI DEGLI ALIMENTATORI**

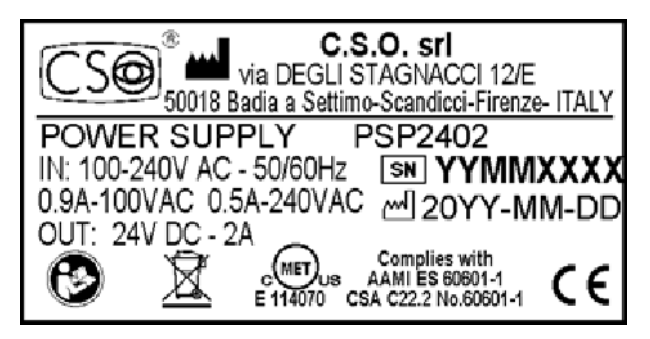

Fig 3 - Targa alimentatore PSP2402

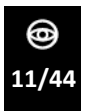

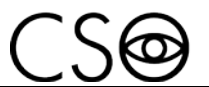

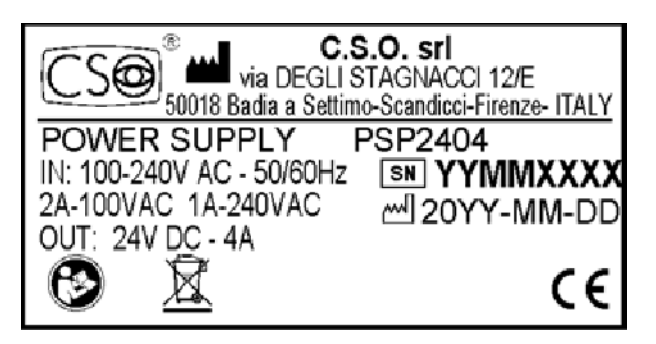

Fig 4 - Targa alimentatore PSP2404

## <span id="page-13-0"></span>**2.3 USO PREVISTO**

COBRA+ è un dispositivo elettromedicale per l'osservazione del fondo retinico dell'occhio.

Il dispositivo è una fundus camera non-midiatrica progettato per il rilevamento, l'acquisizione e l'elaborazione di una immagine della retina nella pratica oftalmologica.

Il dispositivo fornisce una visione chiara e dettagliata dell'intera immagine del fondo oculare con un reale campo di visione di 50° x 45°. Il dispositivo elabora immagini retiniche con una esposizione minima del flash e riduce al minimo il disagio per il paziente. Il dispositivo acquisisce l'immagine della retina anche in casi in cui la pupilla è molto ristretta.

### **Analisi con fundus camera**

ll dispositivo consente l'acquisizione di immagini in condizioni minime di diametro pupillare (2,5 mm).

Le immagini acquisite possono essere visualizzate alle diverse lunghezze d'onda per mettere in evidenza la struttura della retina.

La fotocamera da 5 mega pixel permette l'acquisizione di immagini retiniche ad alta risoluzione fino a 50 gradi di campo. Sono presenti 9 punti di fissazione interni che consentono l'acquisizione di più aree retiniche per ricreare un mosaico di immagini della retina periferica.

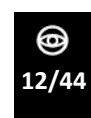

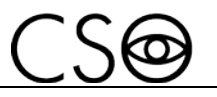

La misura automatica del rapporto Cup to Disk si rivela molto utile e veloce nello screening del glaucoma. La misura del rapporto Cup to Disk può essere ridefinita manualmente disegnandone il bordo, con il semplice uso del mouse.

#### **Analisi AVR**

Il modulo software AVR consente la misura del rapporto tra il diametro arteriolare-venoso di branca. Un basso rapporto, tra la dimensione dei vasi, potrebbe rivelarsi predittivo di ictus e altri eventi cardiovascolari negli adulti.

### **Funzionalità del dispositivo con il software applicativo**

Il dispositivo unitamente al software applicativo consente:

- Acquisizione manuale guidata
- Gestione dei dati del paziente e possibilità di effettuare ricerche e statistiche personalizzate
- acquisizione simultaneamente di immagini in modalità luce bianca e in modalità IR
- analisi di immagini panoramiche su campo largo
- funzione mosaico
- image processing, disegno, misura
- effetti di zoom
- cup/disc orizzontale e verticale
- controllo del colore e simulazione dei filtri
- overlap dell'immagine retinica con ERG multifocale
- edge enhancement
- controllo del contrasto, della luminanza e di ognuna delle componenti RGB e della correzione della gamma
- immagine in scala di grigi, red free e separazione di canali
- immagine a colori invertiti

Il dispositivo deve essere utilizzato solo da medici specialisti nei limiti consentiti dalla legge e dai regolamenti per l'esercizio della professione.

Il dispositivo deve essere utilizzato in abbinamento ad un PC ed al software Phoenix.

Requisiti minimi di sistema

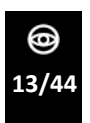

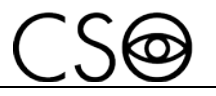

- PC: 4 GB RAM Scheda Video 1 GB RAM (non condivisa) risoluzione 1024 x 768 pixels
- Sistema operativo: Windows XP, Windows 7 e Windows 10 (32/64 bit).

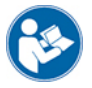

Leggere le informazioni per l'uso del software.

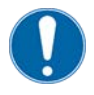

Il PC deve essere conforme alla norma IEC 60950-1 Information technology equipment - Safety - Part 1: General requirements. Se il PC è installato in zona paziente, è necessario installare un trasformatore di isolamento conforme alla norma IEC 60601-1:2005 + A1:2012 - "Apparecchi elettromedicali - Parte 1: norme generali per

la sicurezza degli apparecchi elettromedicali".

Al PC è possibile collegare altri accessori (stampante, modem, scanner, etc) tramite le interfacce analogiche o digitali.

Gli accessori (stampante, modem, scanner, etc) devono essere installati al di fuori della zona paziente.

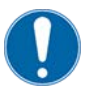

Gli accessori devono essere conformi alla norma IEC 60950-1 Information technology equipment - Safety - Part 1: General requirements.

Se gli accessori sono installati in zona paziente, è necessario installare un trasformatore di isolamento conforme alla norma IEC 60601-1:2005 + A1:2012 - "Apparecchi elettromedicali - Parte 1: norme generali per la sicurezza degli apparecchi elettromedicali".

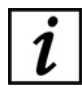

Zona paziente: qualsiasi volume in cui un paziente con parti applicate può venire in contatto intenzionale, o non intenzionale, con altri apparecchi elettromedicali o sistemi elettromedicali o con masse e masse estranee o con altre persone in contatto con tali elementi.

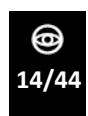

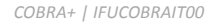

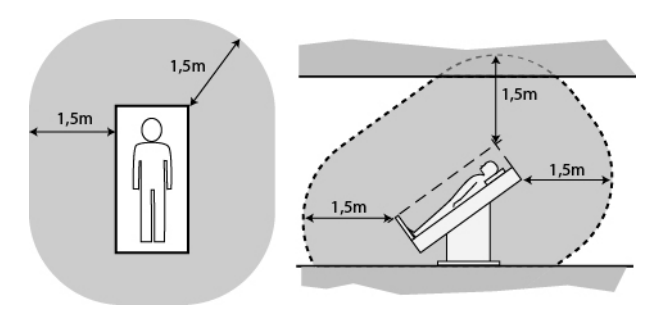

Fig 5 - Zona paziente

## <span id="page-16-0"></span>**2.4 CLASSIFICAZIONE DISPOSITIVI MEDICI**

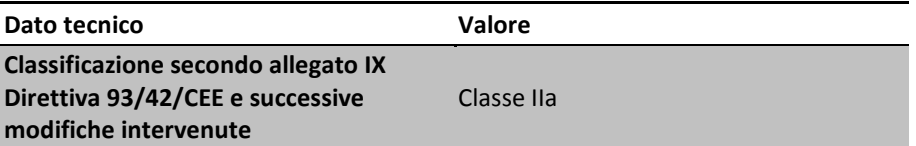

## <span id="page-16-1"></span>**2.5 CLASSIFICAZIONE DISPOSITIVI ELETTROMEDICALI**

Classificazione secondo la norma tecnica IEC 60601-1:2005 + A1:2012

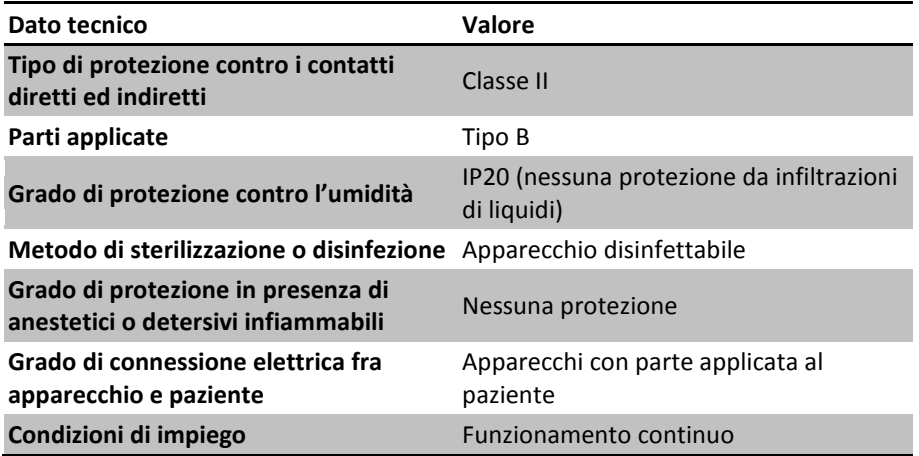

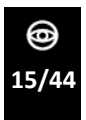

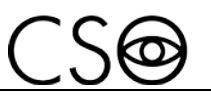

## <span id="page-17-0"></span>**2.6 CONDIZIONI AMBIENTALI**

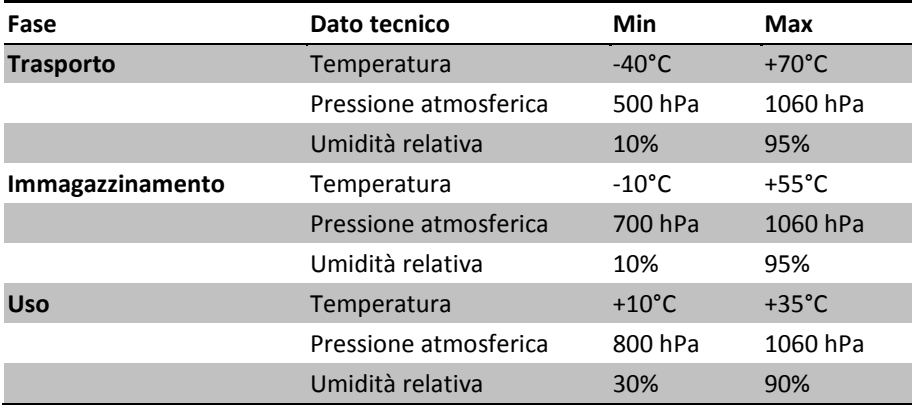

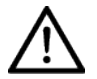

#### **ATTENZIONE**

**Pericolo di danni al dispositivo. Durante il trasporto e l'immagazzinamento, il dispositivo può essere esposto alle condizioni ambientali descritte per un periodo massimo di 15 settimane, solo se custodito nell'imballo originale.**

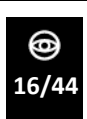

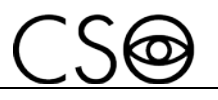

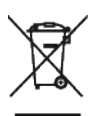

## <span id="page-18-0"></span>**2.7 SMALTIMENTO A FINE VITA**

**Avvertenze per il corretto smaltimento del dispositivo ai sensi della Direttiva Europea 2012/19/UE e della Direttiva 2011/65/UE relative alla riduzione dell'uso di sostanze pericolose nelle apparecchiature elettriche ed elettroniche, nonché allo smaltimento dei rifiuti. Alla fine della sua vita utile il dispositivo non deve essere smaltito insieme ai rifiuti urbani. Il dispositivo può essere consegnato presso gli appositi centri di raccolta differenziata predisposti dalle amministrazioni comunali, oppure presso i rivenditori che forniscono questo servizio. Smaltire separatamente un apparecchio elettrico consente di evitare possibili conseguenze negative per l'ambiente e per la salute derivanti da un suo smaltimento inadeguato e permette di recuperare i materiali di cui è composto al fine di ottenere un importante risparmio di energia e di risorse. Sull'etichetta del dispositivo è stato riportato il simbolo del contenitore di spazzatura mobile barrato. Il simbolo grafico del contenitore di spazzatura mobile barrato, indica l'obbligo alla raccolta e allo smaltimento separati delle apparecchiature elettriche ed elettroniche alla fine della loro vita utile.**

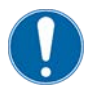

L'utilizzatore deve considerare gli effetti potenzialmente dannosi per l'ambiente e la salute umana dovuti all'eventuale smaltimento improprio dell'intero dispositivo o di parti di esso.

Nel caso in cui l'utente intenda disfarsi del dispositivo alla fine della sua vita utile, il Fabbricante agevola la possibilità di un suo reimpiego e di recupero e riciclaggio dei materiali in esso contenuti. Questo permette di evitare l'immissione di sostanze pericolose nell'ambiente e di promuovere la conservazione delle risorse naturali. Prima di procedere alla eliminazione del dispositivo, è necessario considerare che le disposizioni di legge, europee e nazionali, prescrivono quanto segue:

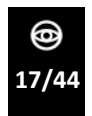

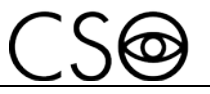

- non effettuare lo smaltimento come rifiuto urbano, ma operare una raccolta separata, rivolgendosi a una ditta specializzata nello smaltimento di apparecchi elettrici/elettronici oppure alle amministrazioni locali competenti per i rifiuti.
- nel caso in cui sia stato acquistato, presso lo stesso Fabbricante, un nuovo dispositivo in sostituzione di uno usato immesso sul mercato prima del 13 agosto 2005, di tipo equivalente ed adibito alle stesse funzioni del nuovo dispositivo, il Distributore o il Fabbricante stesso sono tenuti al ritiro del vecchio dispositivo.
- nel caso in cui l'utente intenda disfarsi di un dispositivo usato, immesso sul mercato dopo il 13 agosto 2005, il Distributore o il Fabbricante sono tenuti al ritiro dello stesso.
- il Fabbricante provvede, tramite adesione ad apposito consorzio per lo smaltimento dei rifiuti tecnologici, al trattamento e al recupero e/o smaltimento del dispositivo usato ritirato, sostenendone i relativi costi.

Il Fabbricante è a disposizione degli utenti per fornire tutte le informazioni sulle sostanze pericolose contenute nel dispositivo, sulle modalità di recupero e riciclaggio delle stesse e sulle possibilità di eventuale reimpiego del dispositivo usato.

Severe sanzioni amministrative sono previste dalla legislazione in vigore per i trasgressori.

Per informazioni specifiche sullo smaltimento nei paesi fuori dall'Italia contattare il proprio Rivenditore.

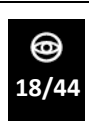

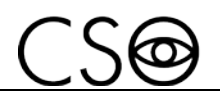

## <span id="page-20-0"></span>**2.8 DICHIARAZIONI DEL FABBRICANTE**

## <span id="page-20-1"></span>**2.8.1 EMISSIONI ELETTROMAGNETICHE**

Il dispositivo è destinato ad essere usato all'interno di una stanza con un ambiente avente le seguenti caratteristiche elettromagnetiche:

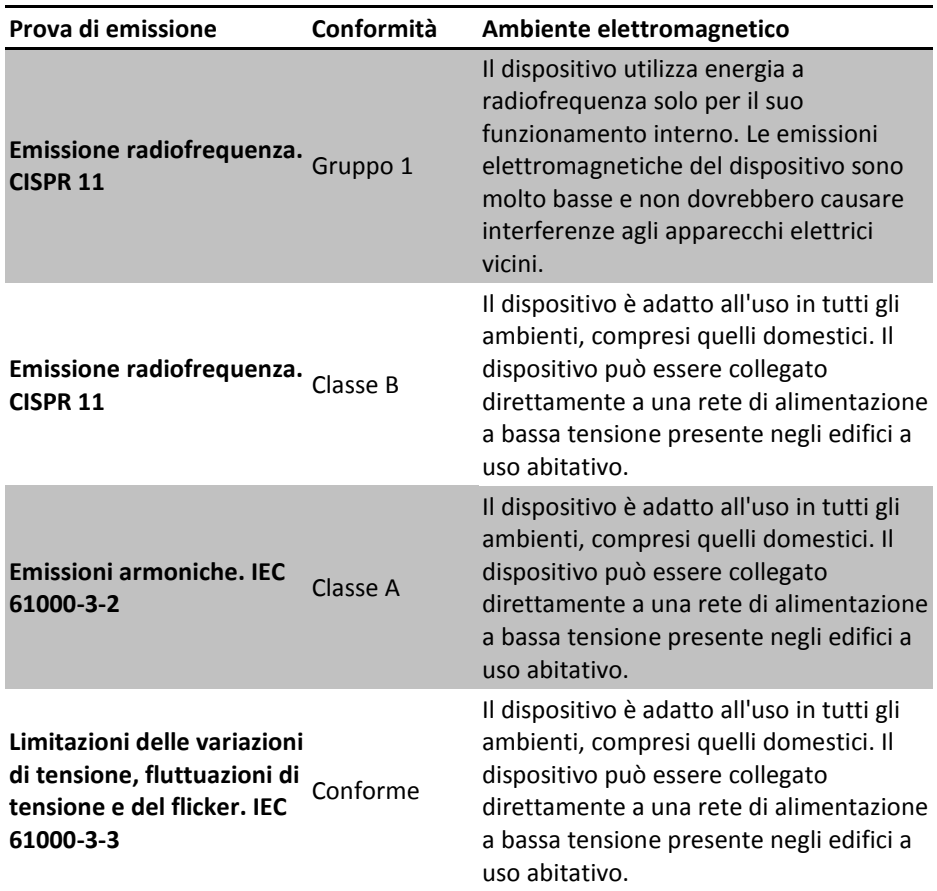

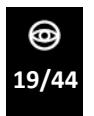

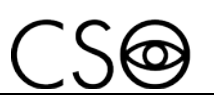

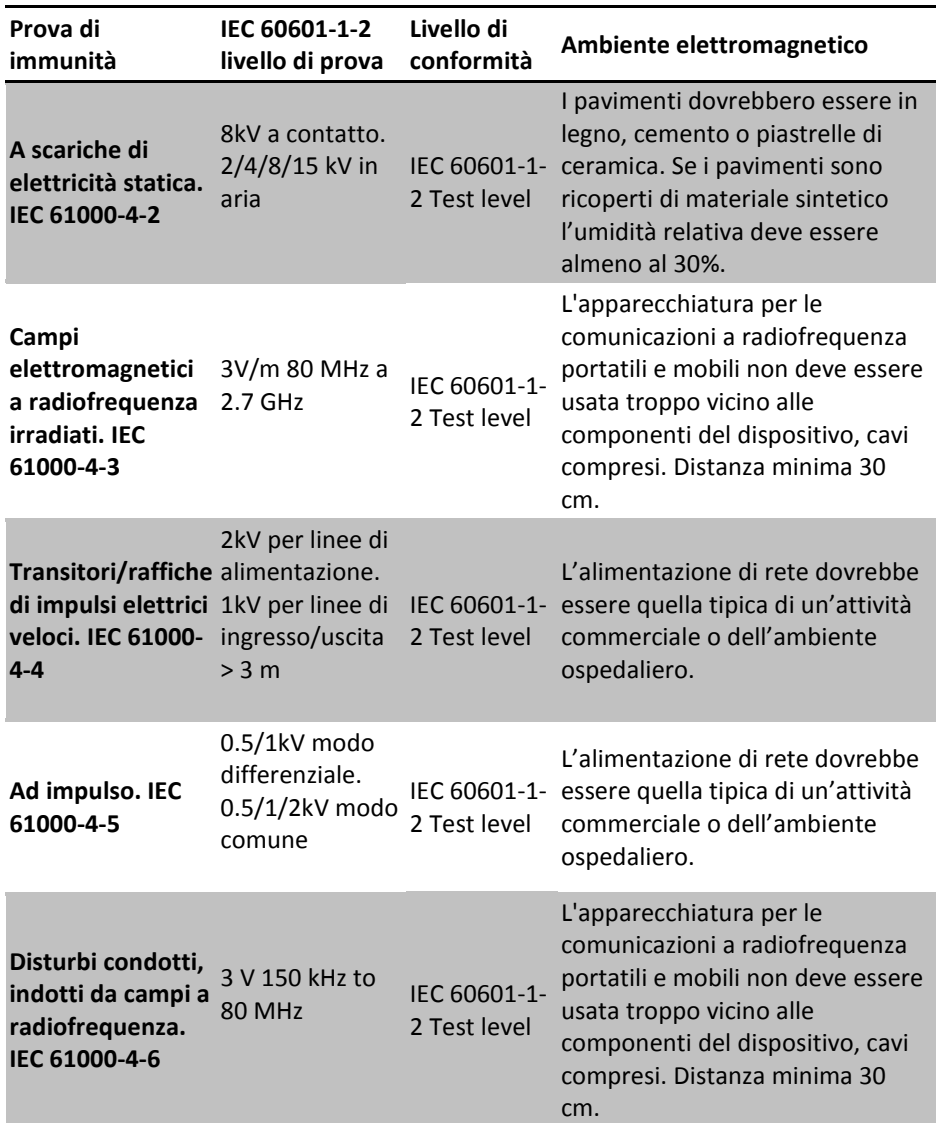

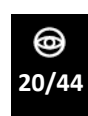

*COBRA+ | IFUCOBRAIT00*

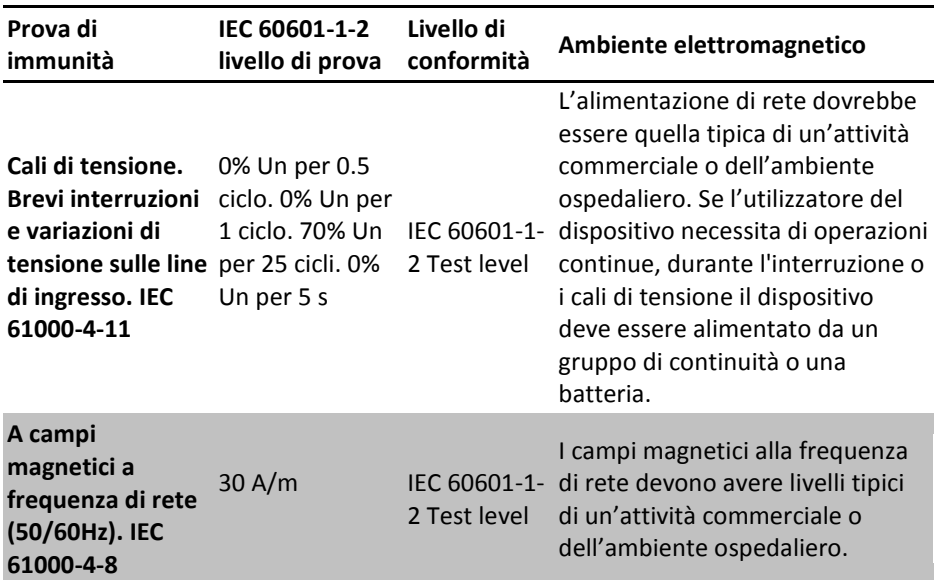

 $CS6$ 

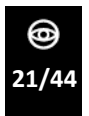

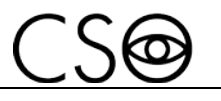

# <span id="page-23-0"></span>**3 DESCRIZIONE DEL DISPOSITIVO**

## <span id="page-23-1"></span>**3.1 COMPOSIZIONE DELLA FORNITURA**

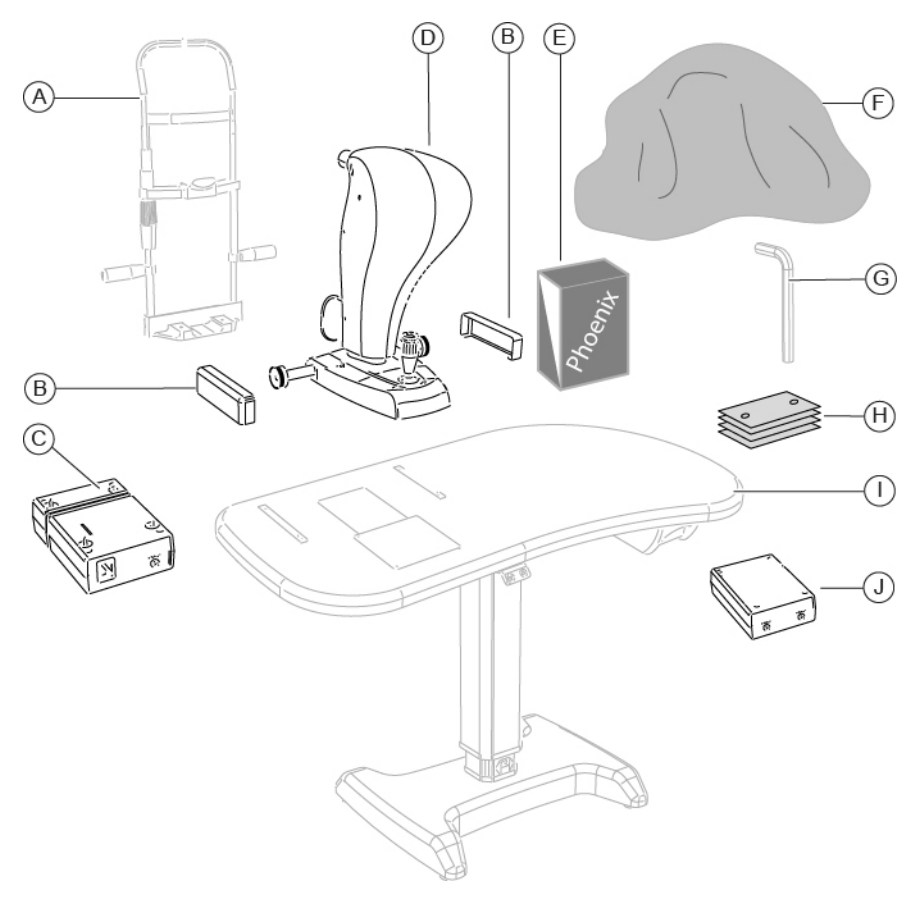

Fig 6 - Composizione della fornitura

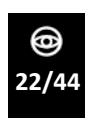

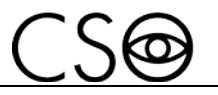

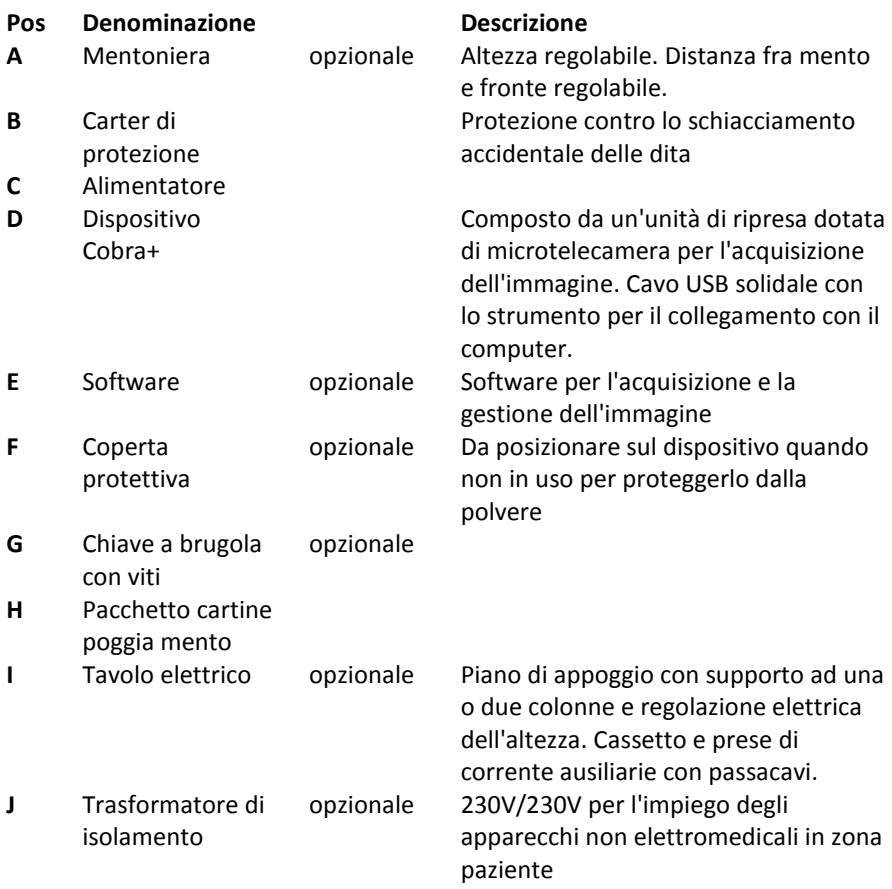

 $\overline{\mathbf{i}}$ 

Per la lista degli accessori e modelli disponibili, contattare il Fabbricante o il Distributore di zona.

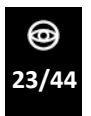

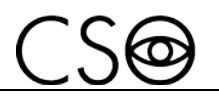

### <span id="page-25-0"></span>**3.1.1 DISPOSITIVO COBRA+**

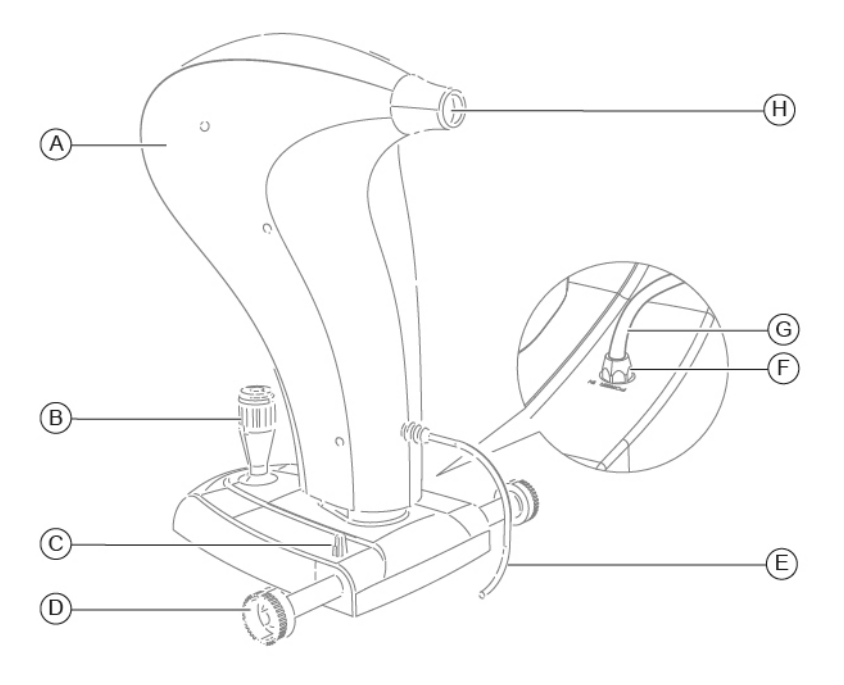

Fig 7 - Dispositivo Cobra+

#### **Pos Descrizione**

- **A** Dispositivo Cobra+
- **B** Joystick
- **C** Manopola di bloccaggio del dispositivo
- **D** Ruote dentate
- **E** Cavo USB di collegamento fra dispositivo e computer
- **F** Connettore di alimentazione
- **G** Cavo di alimentazione del dispositivo
- **H** Canale di ripresa

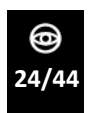

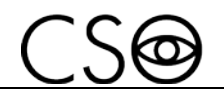

## <span id="page-26-0"></span>**3.1.2 ALIMENTATORE**

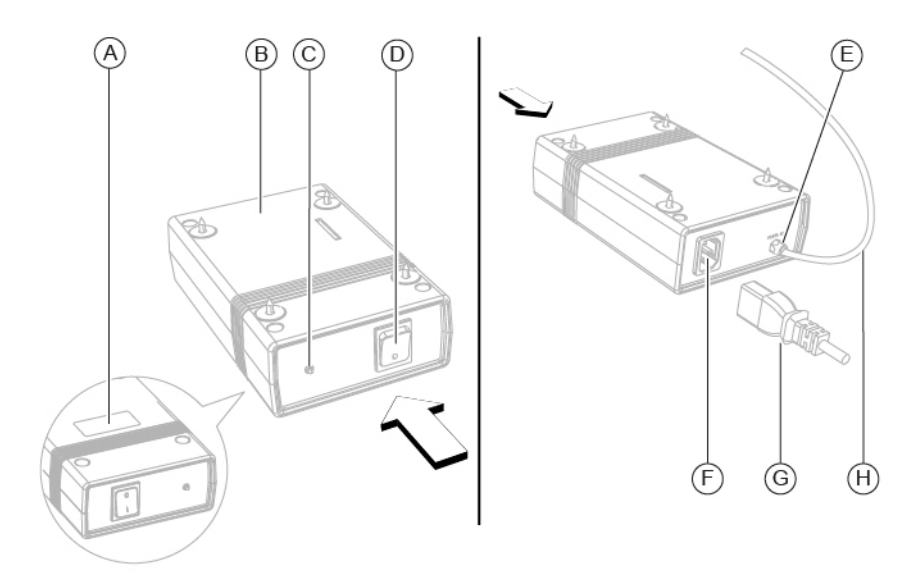

Fig 8 - Alimentatore

## **Pos Descrizione**

- **A** Targa dati
- **B** Alimentatore
- **C** Spia di alimentazione
- **D** Interruttore di accensione ON/OFF
- **E** Connettore di uscita alimentazione dispositivo
- **F** Connettore di alimentazione rete elettrica
- **G** Cavo di alimentazione da rete elettrica
- **H** Cavo di alimentazione del dispositivo

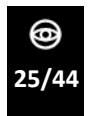

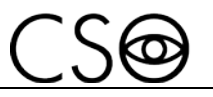

## <span id="page-27-0"></span>**3.1.3 MENTONIERA (OPZIONALE)**

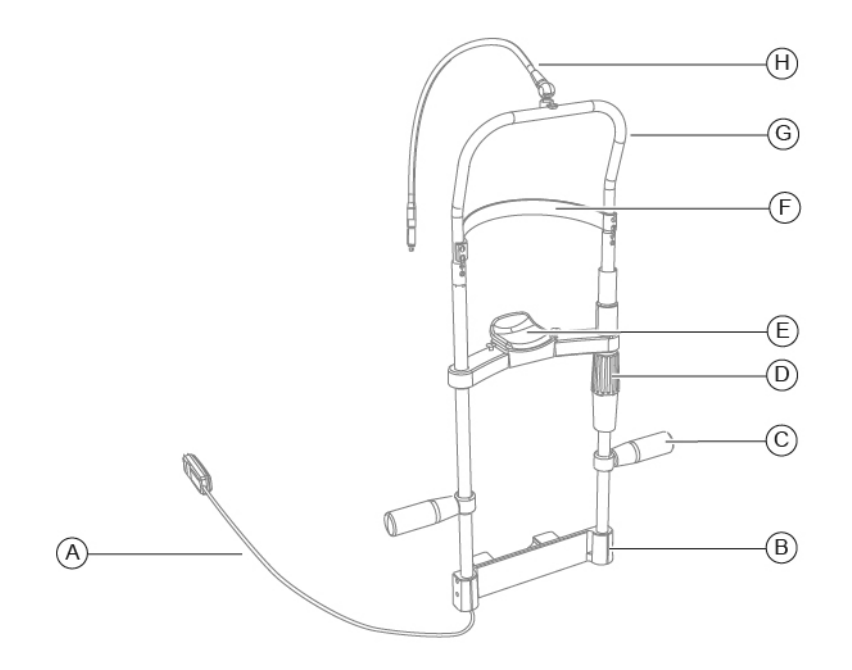

Fig 9 - Mentoniera

#### **Pos Descrizione**

- **A** Cavo di alimentazione del punto di fissazione
- **B** Supporto mentoniera
- **C** Impugnatura
- **D** Manopola
- **E** Poggia mento
- **F** Poggia fronte
- **G** Struttura mentoniera
- **H** Punto di fissazione

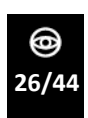

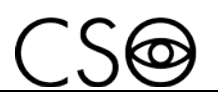

## <span id="page-28-0"></span>**3.1.4 TAVOLO ELETTRICO (OPZIONALE)**

Sono disponibili vari modelli di tavolo a scelta del cliente. Il tavolo è composto da un piano di appoggio su cui sono state assemblate le guide dentate per l'alloggiamento del dispositivo. Una o due colonne telescopiche, motorizzate, permettono la regolazione dell'altezza del piano di appoggio.

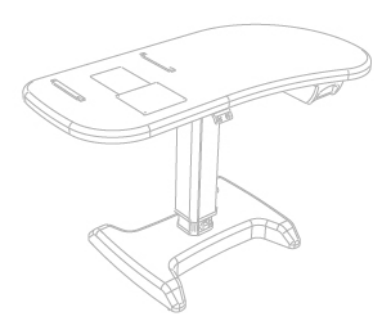

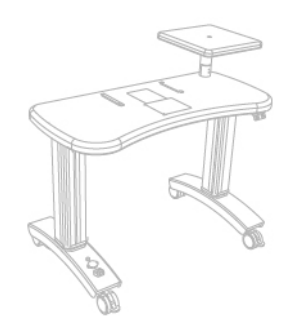

Fig 10 - Tavolo ad una colonna Fig 11 - Tavolo a due colonne

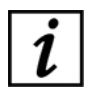

Leggere le informazioni per l'uso del tavolo elettrico.

## <span id="page-28-1"></span>**3.2 DATI TECNICI**

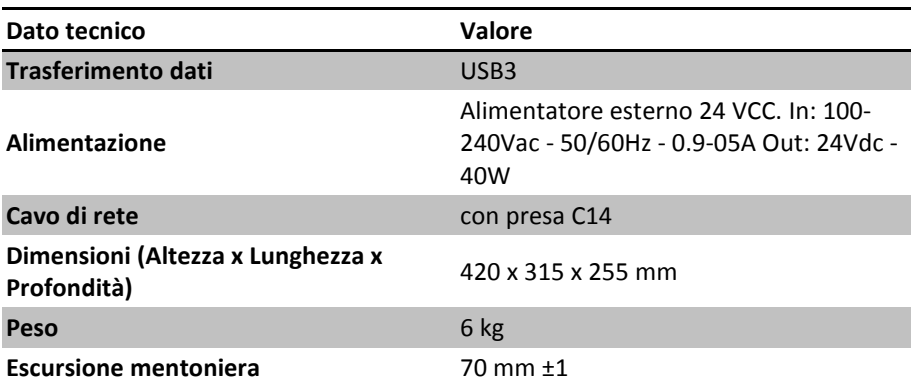

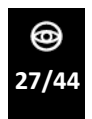

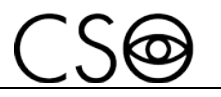

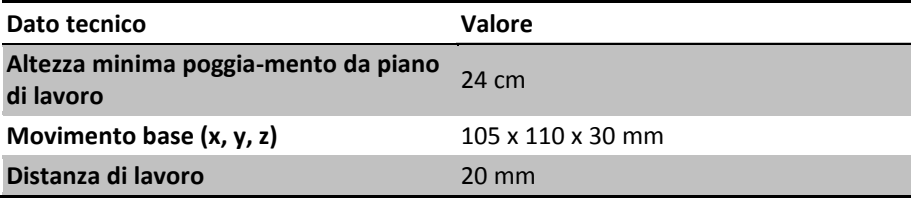

## **Sorgenti luminose**

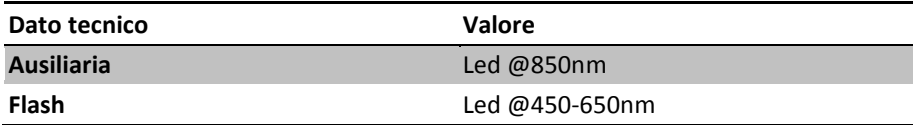

## **Retinografia**

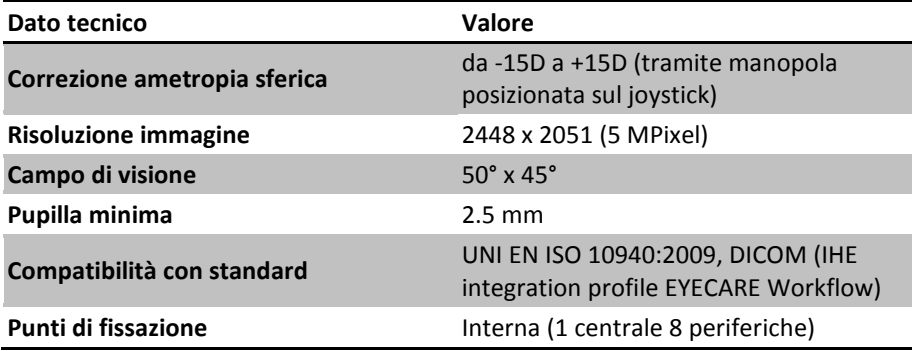

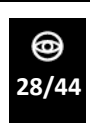

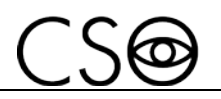

# <span id="page-30-0"></span>**4 USO DEL DISPOSITIVO**

## <span id="page-30-1"></span>**4.1 COME INSTALLARE IL DISPOSITIVO**

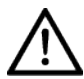

### **ATTENZIONE**

**Rischio di caduta del dispositivo. Il tavolo elettrico deve essere installato su una superficie orizzontale e stabile.**

- 1 Posizionare il tavolo elettrico nella stanza. Il tavolo deve essere sollevato da due persone.
- 2 Se presenti, bloccare le ruote del tavolo. Abbassare la leva del freno.
- 3 Posizionare l'alimentatore sotto al piano di appoggio. Avvitare le viti in corrispondenza dei quattro fori.

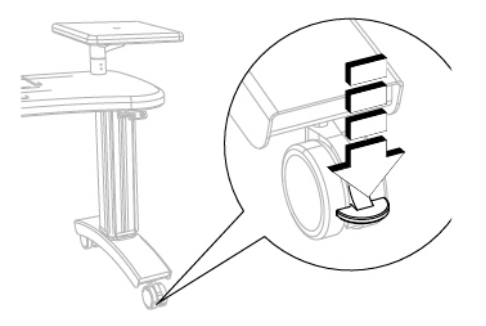

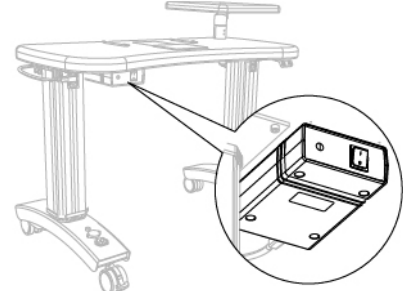

Fig 12 - Posizionamento del tavolo Fig 13 - Posizionamento dell'alimentatore

- 4 Posizionare il dispositivo sul piano di appoggio in corrispondenza delle guide dentate.
- 5 Bloccare i due carter di protezione alle guide dentate presenti sul piano di appoggio.

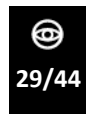

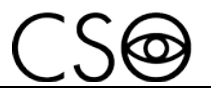

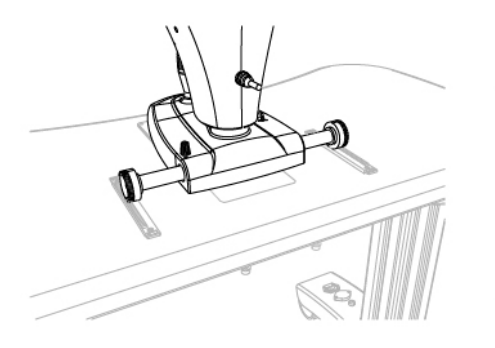

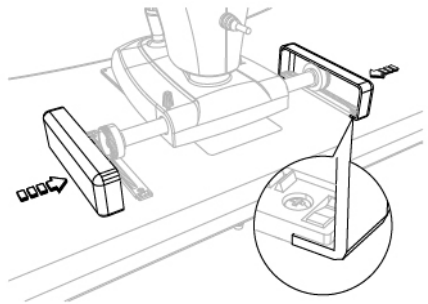

Fig 14 - Posizionamento del dispositivo

Fig 15 - Posizionamento dei carter di protezione

- 6 Installare la mentoniera. Sotto al piano di appoggio, sono presenti due viti per bloccare il supporto mentoniera al piano di appoggio.
- 7 Eseguire i collegamenti elettrici fra i vari componenti.

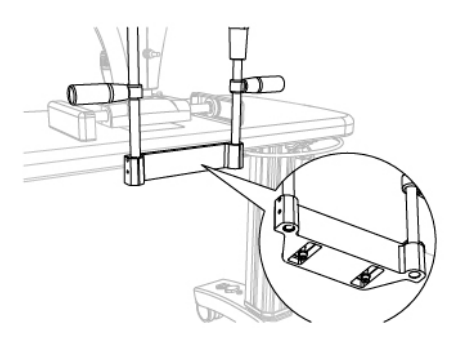

Fig 16 - Posizionamento della mentoniera

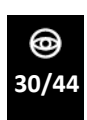

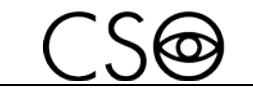

# <span id="page-32-0"></span>**4.2 COME COLLEGARE IL DISPOSITIVO**

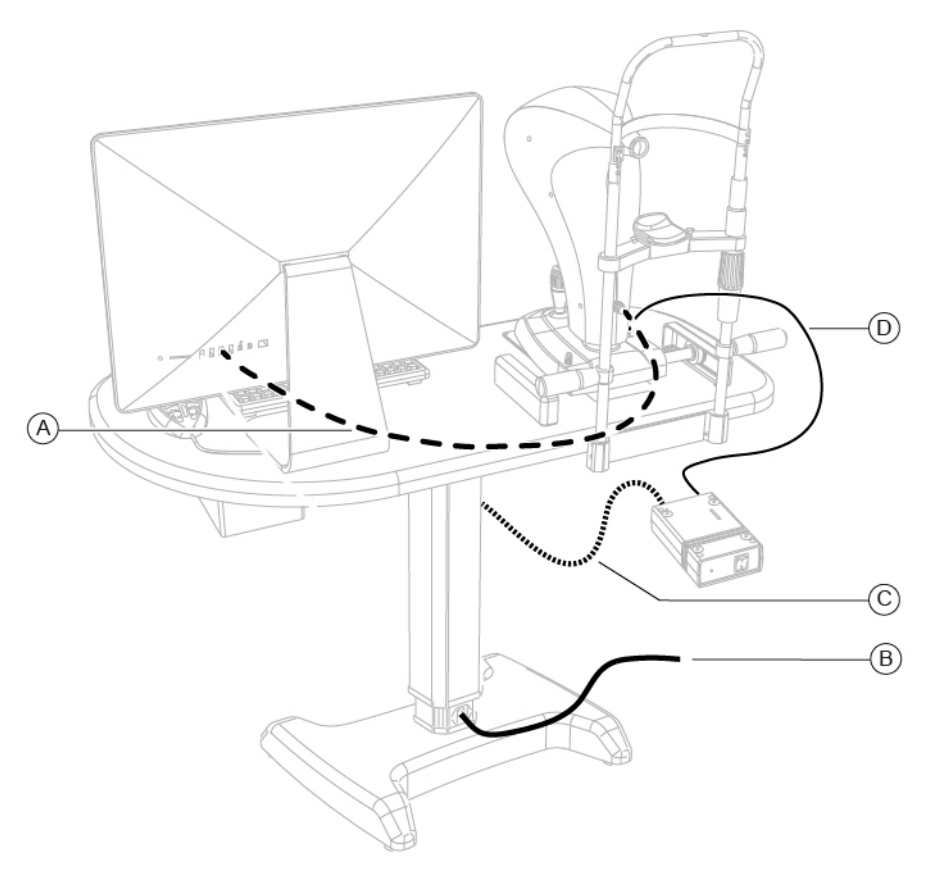

Fig 17 - Collegamento del dispositivo

### **Pos Denominazione**

- **A** Cavo USB di collegamento fra dispositivo e PC
- **B** Cavo di alimentazione per il collegamento del tavolo elettrico con la rete elettrica
- **C** Cavo di alimentazione per il collegamento del tavolo elettrico con l'alimentatore

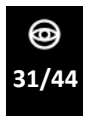

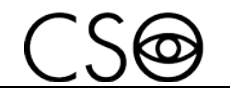

#### **Pos Denominazione**

**D** Cavo di alimentazione per il collegamento fra alimentatore e dispositivo

## <span id="page-33-0"></span>**4.3 COME SISTEMARE I CAVI ELETTRICI**

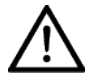

#### **ATTENZIONE**

**Rischio di caduta del dispositivo. Non lasciare cavi liberi che possano costituire intralcio o pericolo per il paziente o per l'operatore.**

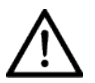

#### **ATTENZIONE**

**Rischio di inciampo e caduta. Non lasciare cavi di alimentazione o i cavi di collegamento liberi nel luogo di passaggio delle persone.**

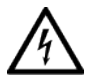

#### **ATTENZIONE**

**Rischio di shock elettrico. Non lasciare i cavi di alimentazione a contatto con spigoli vivi o parti taglienti. Raccogliere e assicurare sempre tutti i cavi di alimentazione.**

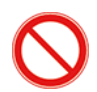

Vietato l'uso di prolunghe elettriche non autorizzate dal Fabbricante del dispositivo.

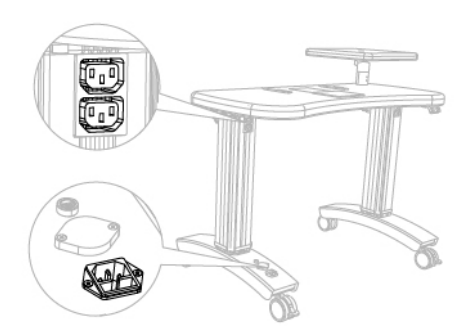

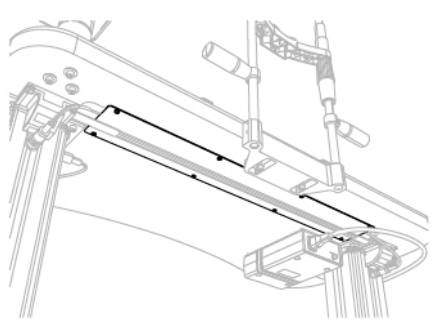

Fig 18 - Posizione delle prese di corrente Fig 19 - Canalina passacavi

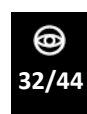

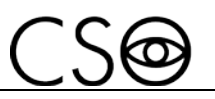

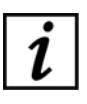

La presa di corrente posizionata sulla colonna del tavolo elettrico in basso è dedicata al collegamento con la rete elettrica. Le prese di corrente posizionate sulla colonna del tavolo elettrico in alto sono dedicate agli strumenti e alimentatori. Fermare i cavi sotto al piano di appoggio con i rivetti passacavo. Se presente, posizionare i cavi nella canalina sotto al piano di appoggio.

# <span id="page-34-0"></span>**4.4 COME ACCENDERE IL DISPOSITIVO**

- 1 Accendere il PC.
- 2 Premere l'interruttore di accensione dell'alimentatore su ON.
- 3 Avviare il software applicativo Phoenix.
- 4 Attendere la comparsa della schermata principale del software.
- 5 Premere il tasto NUOVO PAZIENTE ed inserire i dati anagrafici. Se il paziente è già presente nel database, si può ricercare automaticamente digitando il cognome nella riga di comando.
- 6 Sarà automaticamente creato un nuovo esame.
- 7 Selezionare lo strumento che si desidera utilizzare.
- 8 La finestra di acquisizione immagine si aprirà. Adesso sarà possibile procedere con l'acquisizione dell'immagine.

### **Creazione di un nuovo esame**

- Premere il tasto NUOVO ESAME.
- Selezionare lo strumento che si desidera utilizzare.
- La finestra di acquisizione immagine aprirà. Adesso sarà possibile procedere con l'acquisizione dell'immagine.

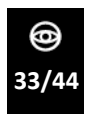

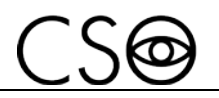

## <span id="page-35-0"></span>**4.5 COME REGOLARE LA MENTONIERA**

- 1 Far accomodare il paziente.
- 2 Indicare al paziente come appoggiare il viso al poggia mento e al poggia fronte
- 3 Verificare la corretta posizione degli occhi rispetto al canale di ripresa.

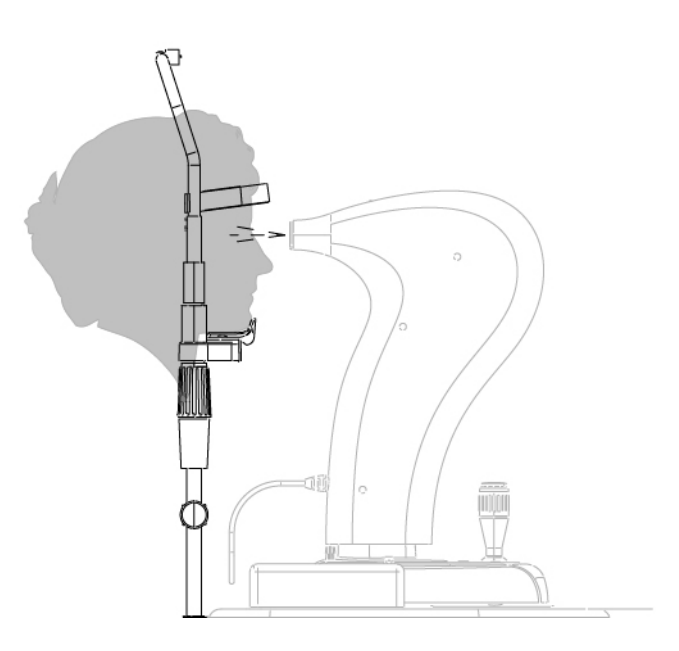

Fig 20 - Posizione del paziente su mentoniera

4 Abbassare o alzare il poggia mento ruotando la manopola.

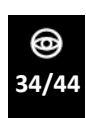

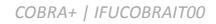

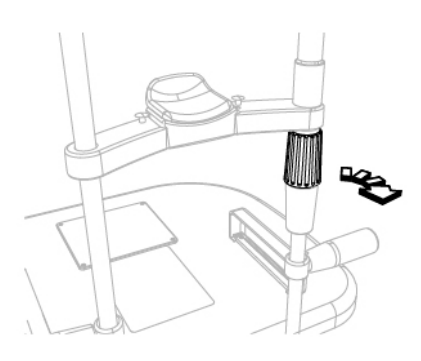

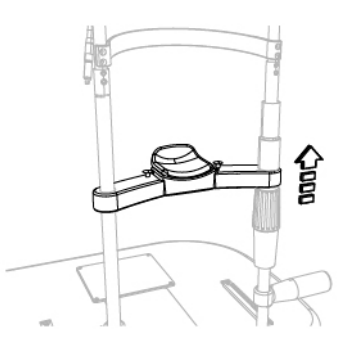

Fig 21 - Rotazione della manopola Fig 22 - Posizionamento del poggia mento

## <span id="page-36-0"></span>**4.6 COME ACQUISIRE L'IMMAGINE**

- 1 Ruotare il joystick e allineare il dispositivo con l'occhio del paziente.
- 2 Avanzare con lo strumento verso l'occhio allineandosi con il riflesso retinico fino a quando non appare l'immagine della retina.
- 3 Eseguire dei micro movimenti con il joystick per ottenere la miglior condizione dell'immagine, in termini di omogeneità di illuminazione e ampiezza di campo.

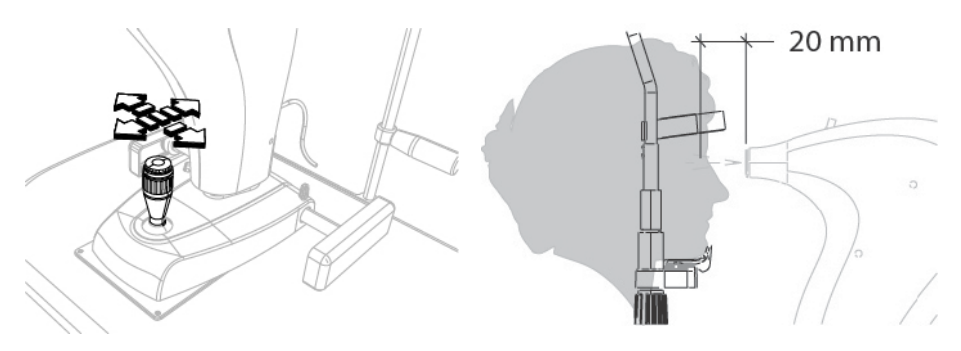

Fig 23 - Posizionamento del dispositivo Fig 24 - Distanza dal paziente

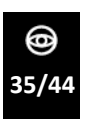

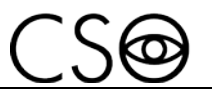

- 4 Mettere a fuoco l'immagine agendo sulla rotella presente sulla parte superiore del joystick. Fare riferimento all'indicatore grafico per mettere a fuoco l'immagine.
- 5 Premere il pulsante del joystick per acquisire l'immagine. Le immagini saranno salvate nella galleria.

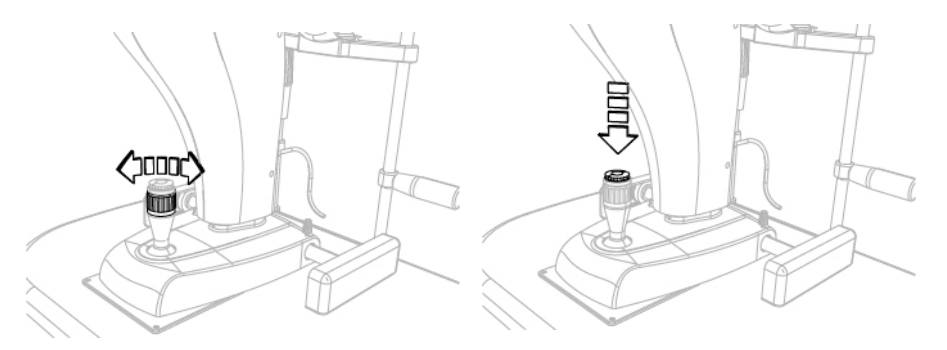

Fig 25 - Messa a fuoco dell'immagine Fig 26 - Acquisizione immagine

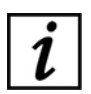

Fare riferimento alle informazioni per l'uso del software per le modalità di gestione dell'immagine nel database.

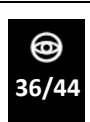

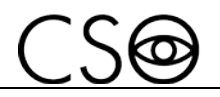

# <span id="page-38-0"></span>**4.7 COME SOSTITUIRE LE CARTINE POGGIA MENTO**

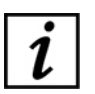

Terminato l'esame rimuovere la cartina poggia mento affinché risulti sempre nuova ed igienica per il paziente successivo.

Lo strumento è dotato di un pacchetto di cartine poggia mento. Terminata l'ultima cartina poggia mento sostituire il pacchetto.

- 1 Sfilare i due rivetti in plastica
- 2 Posizionare il nuovo pacchetto di cartine poggia mento
- 3 Infilare i rivetti in plastica nei fori del pacchetto di cartine e nei fori sul poggia mento.

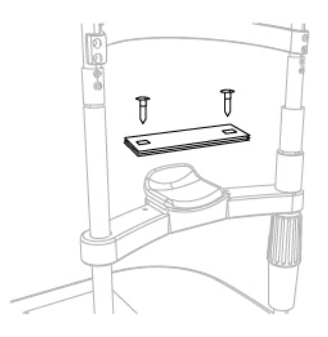

Fig 27 - Cambio cartine poggia mento

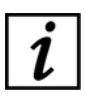

Per ordinare il ricambio vedere il codice riportato nella "**Lista ricambi a pag. [40](#page-41-0)**"

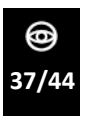

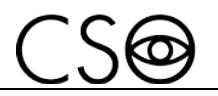

## <span id="page-39-0"></span>**4.8 COME SPEGNERE IL DISPOSITIVO**

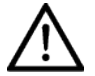

#### **ATTENZIONE**

**Non spegnere il computer né scollegare il cavo di collegamento fra computer e dispositivo quando il programma è in uso.**

- 1 Immobilizzare il dispositivo. Ruotare la manopola di bloccaggio.
- 2 Uscire dal programma di gestione delle immagini. Spegnere il computer.
- 3 Premere l'interruttore di accensione dell'alimentatore su OFF.
- 4 Posizionare la coperta protettiva per impedire il depositarsi della polvere sul dispositivo.

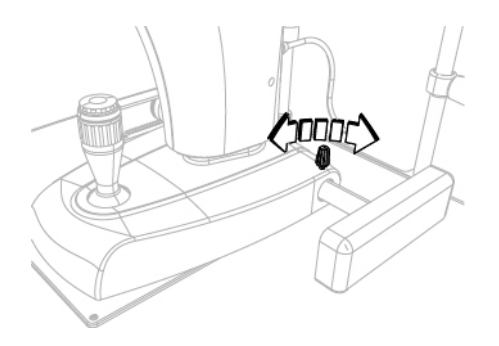

Fig 28 - Bloccaggio del dispositivo

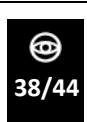

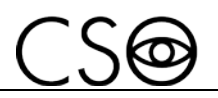

# <span id="page-40-0"></span>**5 MANUTENZIONE ORDINARIA**

## <span id="page-40-1"></span>**5.1 AVVERTENZE DI SICUREZZA**

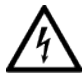

## **PERICOLO**

**Pericolo di shock elettrico. Scollegare il cavo di alimentazione dalla presa di corrente prima di disinfettare o pulire il dispositivo e prima di ogni intervento di manutenzione.**

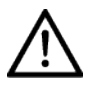

#### **ATTENZIONE**

**Il dispositivo non contiene nessuna parte che richieda l'intervento dell'utente. Non smontare alcuna parte del dispositivo.**

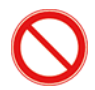

Vietato eseguire qualsiasi intervento di manutenzione sul dispositivo non richiamato nelle informazioni per l'uso.

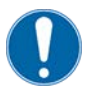

In caso di guasti o malfunzionamenti e per tutte le operazioni di manutenzione non richiamate nelle informazioni per l'uso, c'è l'obbligo di rivolgersi al Centro di Assistenza autorizzato o al Fabbricante del dispositivo.

## <span id="page-40-2"></span>**5.2 PULIZIA DEL DISPOSITIVO**

Pulire le parti esterne del dispositivo con un panno non abrasivo per non danneggiare il materiale.

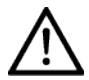

### **ATTENZIONE**

**Pericolo di danni materiali. Non utilizzare solventi o diluenti per pulire l'apparecchio.**

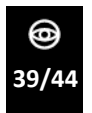

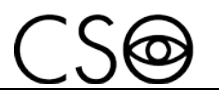

## <span id="page-41-0"></span>**5.3 LISTA PARTI DI RICAMBIO E ACCESSORI**

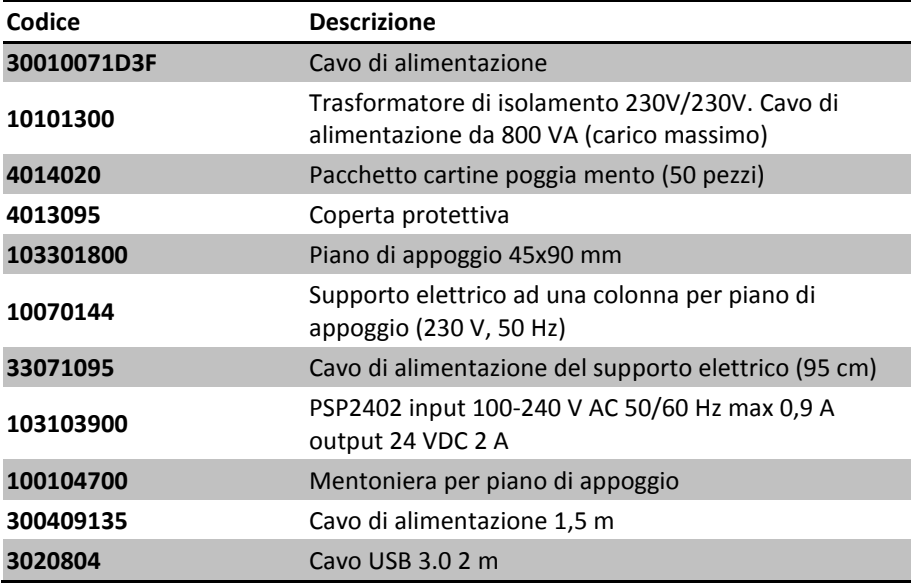

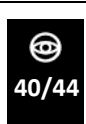

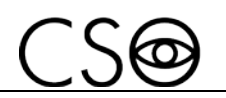

# <span id="page-42-0"></span>**5.4 COME RISOLVERE ALCUNI INCONVENIENTI**

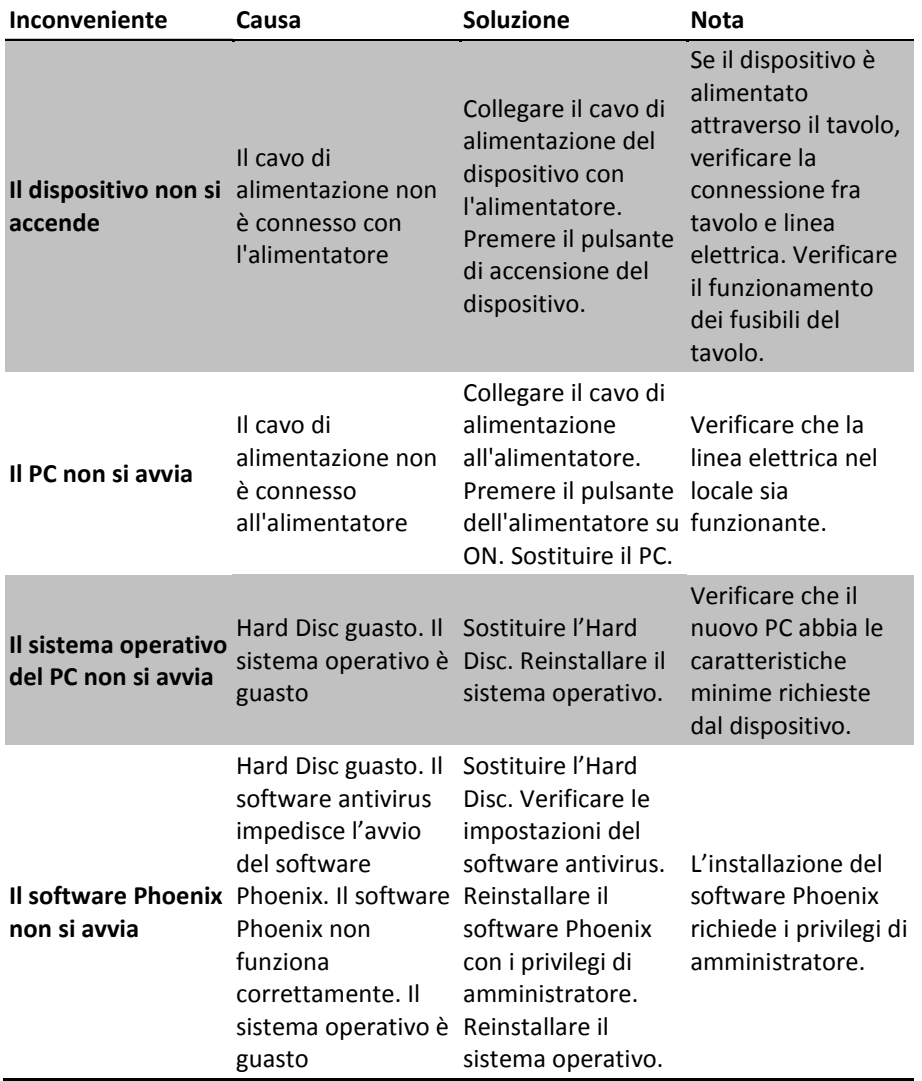

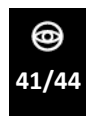

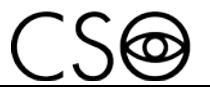

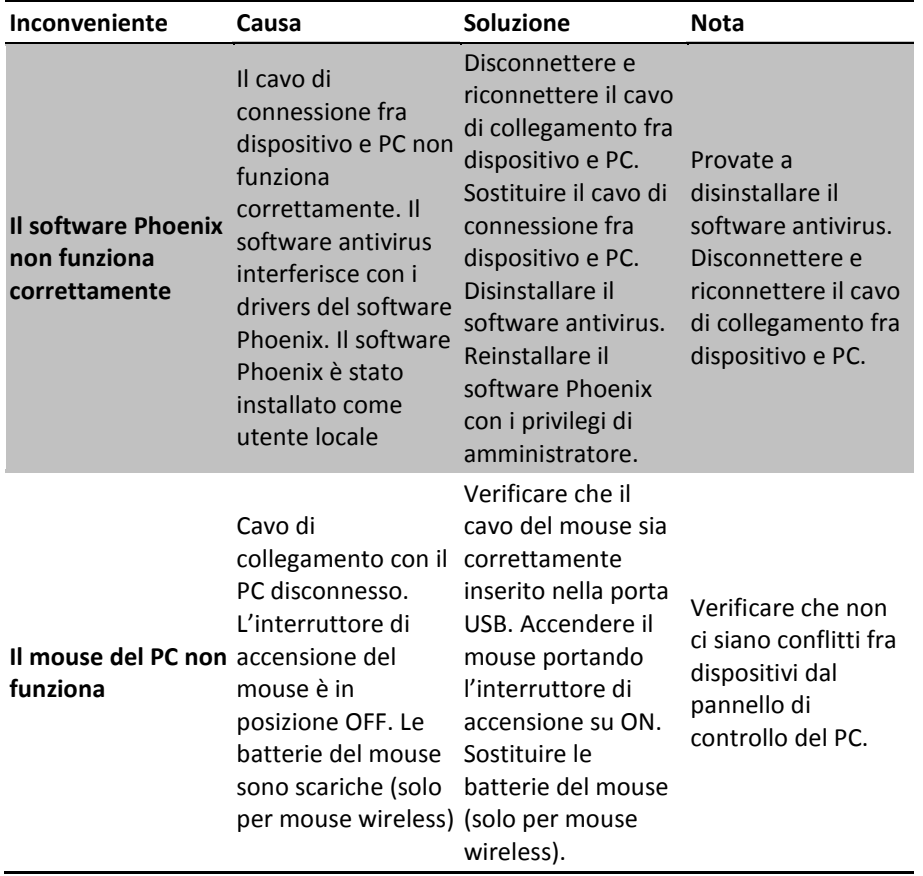

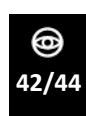

*COBRA+ | IFUCOBRAIT00*

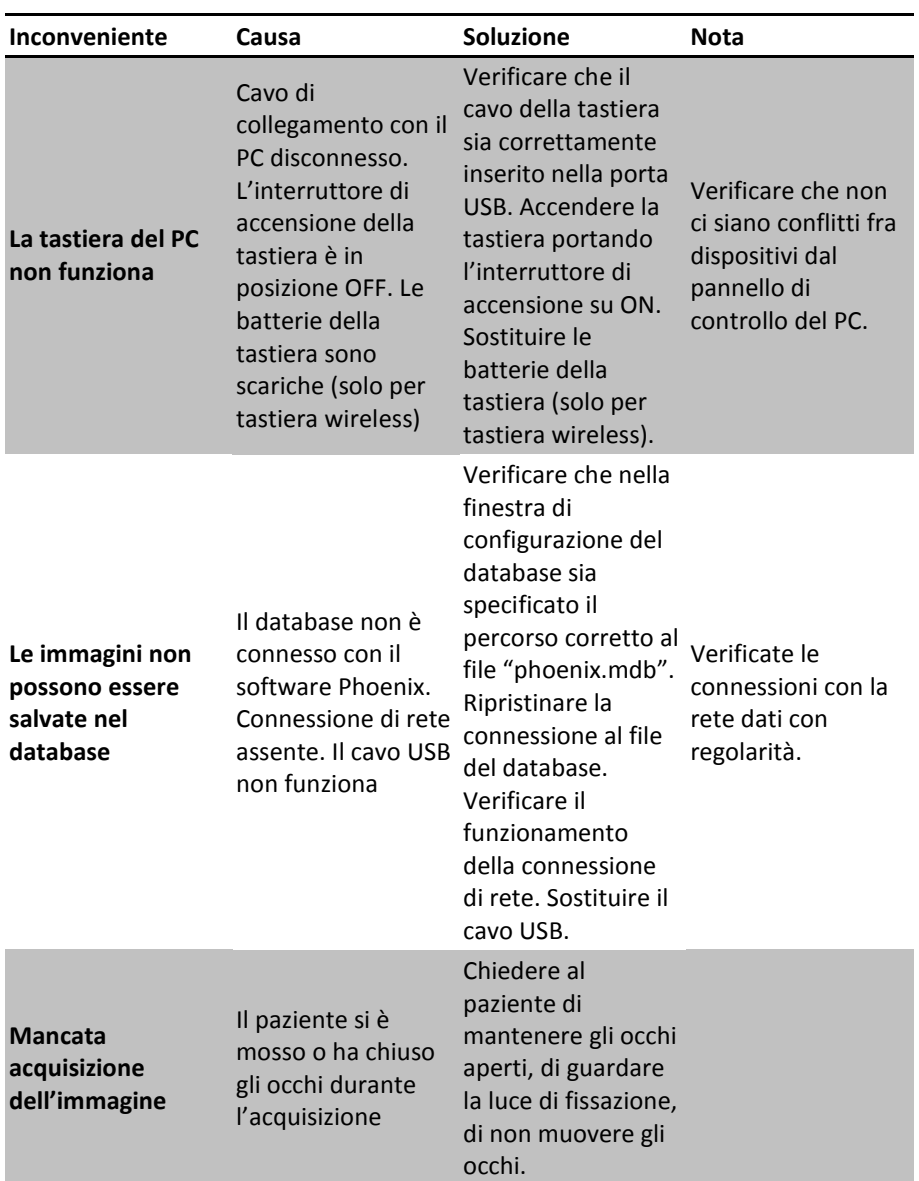

 $CS6$ 

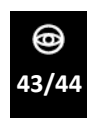

#### *ISTRUZIONI PER L'USO*

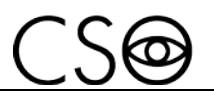

*COBRA+ | IFUCOBRAIT00*

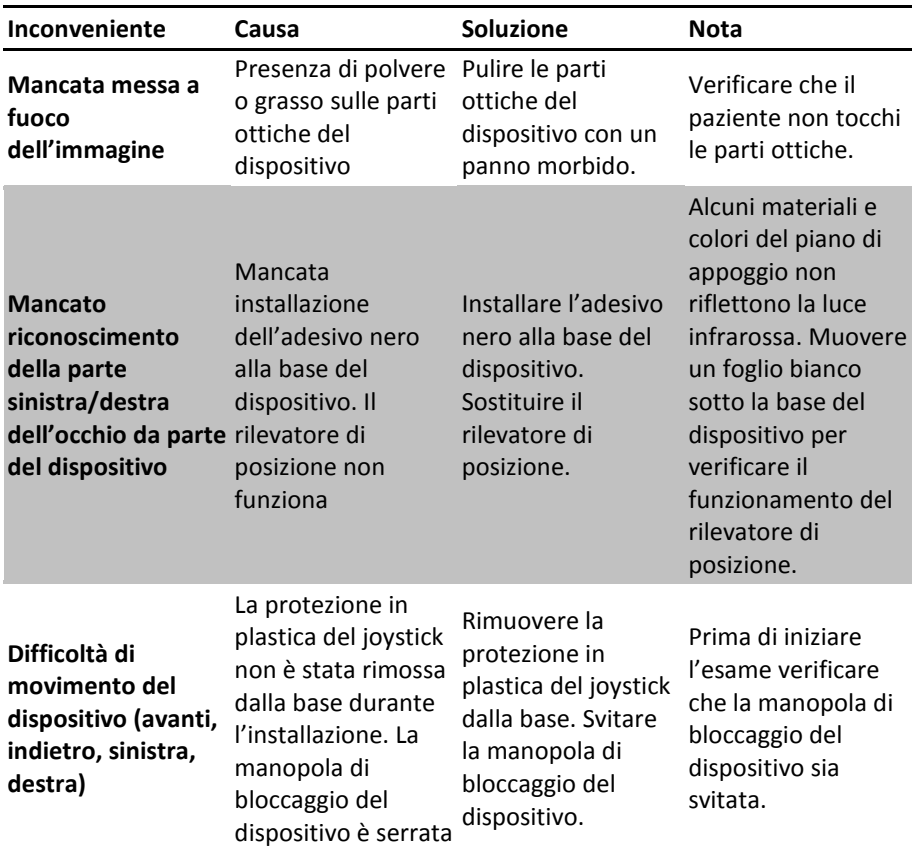

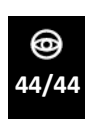

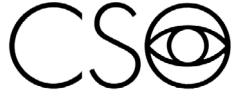

COSTRUZIONE STRUMENTI OFTALMICI

Via degli Stagnacci 12/E | 50018 Badia a Settimo | Scandicci (FI) | ITALY<br>phone: +39 055 722191 | fax: +39 055 721557

cso@csoitalia.it | www.csoitalia.it

*COBRA+ | IFUCOBRA+IT00 03/2018*